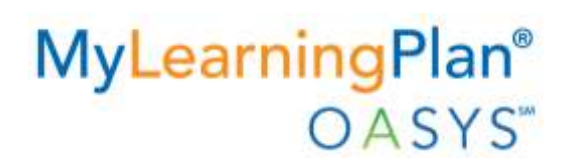

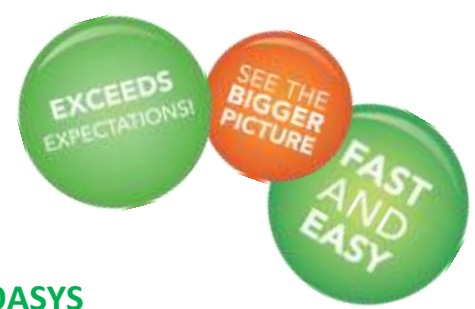

# **Getting Started with MyLearningPlan OASYS**

## **Evaluatee/End User**

*Congratulations! Your organization is implementing MyLearningPlan OASYS (the proven Observation and Appraisal System) to support your professional evaluation, learning, and development. Please follow the steps below to get started.*

- **1.** Access the internet and go to **http://www.mylearningplan.com.**
- **2.** Enter your Login information on the main screen and click the "Login" button to enter the site (typically Username = email address, Password = changeme).
- **3.** You may be prompted to complete your "User Profile" to verify that your account information and preferences are accurate. Make any changes and save the form. You will receive a "Form Saved" message.
- 4. From the main "Learning Plan" screen, you can also:

### **a. Manage your performance evaluation forms:**

- **i.** Scroll down to the green My Evaluation section.
- **ii.** View your forms, which are organized by status.
- **iii.** Open, review, complete and submit, and acknowledge forms with the blue quick links.
- **iv.** View or accept schedule requests.

#### **b. Upload artifacts:**

- **i.** Click the My Evaluations link from the top of the left section of the navigation bar.
- **ii.** Click the Artifact Files link.
- **iii.** Click the green Add Artifact button.
- **iv.** Complete the fields and use the blue "up arrow" to browse and select the desired file.
- **v.** Click Save.

#### **c. View current and past evaluation cycles:**

- **i.** Click the My Evaluations link from the top of the left section of the navigation bar.
- **ii.** Click the Evaluation (Cycle Dates) link for the desired cycle. (Note that if this is your first cycle using MLP OASYS, you will only see the current cycle.)
- iii. View your evaluation components and use the "plus" symbol to expand components to view the forms within.
- iv. View (and complete and submit) any forms for which you are responsible for completing or view any forms that have been submitted by an evaluator for your review.
- **5.** To learn more about using MyLearningPlan OASYS, please view this End User tutorial: [http://www.screencast.com/t/AmKxsaUtKU,](http://www.screencast.com/t/AmKxsaUtKU) and access additional support from the online Help Center (top right corner of the screen upon login) to view video tutorials, manuals, and webinars.